## **Release Notes – Version 5.5.92**

StrataMax has been dedicated to meeting the needs of Strata Managers for over 20 years through the continual enhancement of our software suite. We are committed to providing new functionality to support you in servicing your clients and to provide opportunities for you to optimize efficiency within your office environment.

This document describes exciting new features and enhancements available in the above release.

A history of Release Notes can be reviewed on the [StrataMax Online Help](https://smhelp.stratamax.com/help/release-notes)

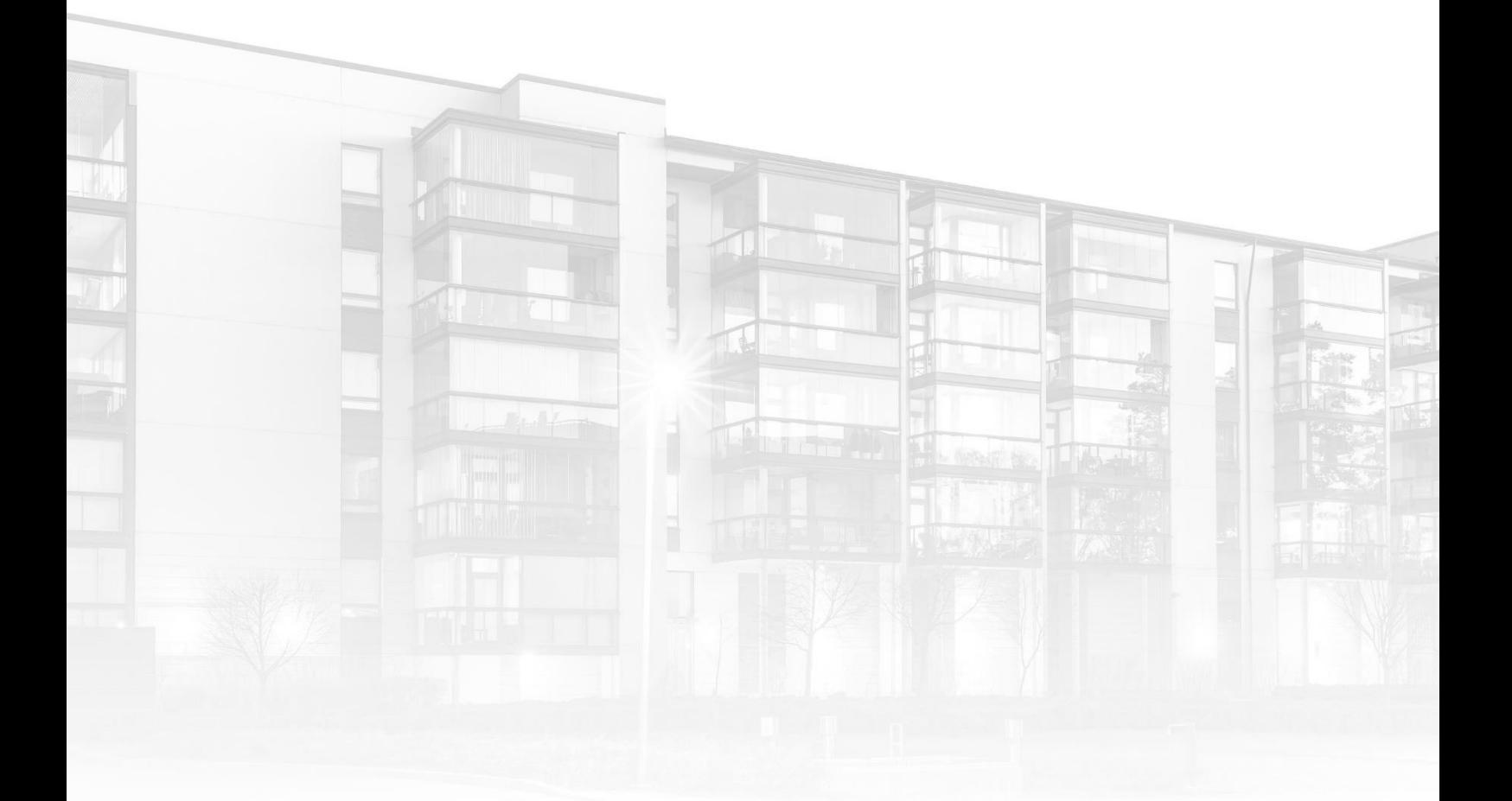

THE COMPLETE STRATA MANAGEMENT SOLUTION

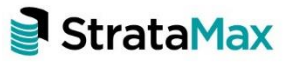

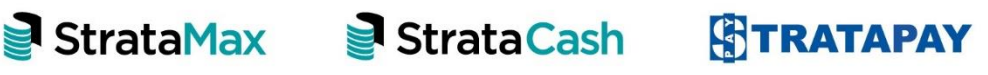

## **Contents**

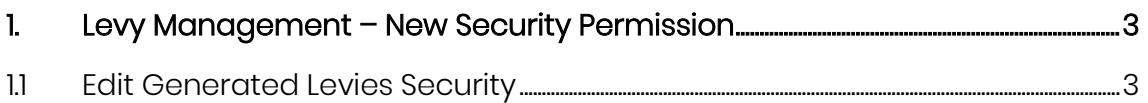

## <span id="page-2-0"></span>**1. Levy Management – New Security Permission**

## <span id="page-2-1"></span>**1.1 Edit Generated Levies Security**

The ability to Edit Generated Levies was previously a Support only function, this has been replaced with a new security permission 'Edit Generated Levies'. This new security permission on update will be left blank, therefore it must be setup.

To set the security option please use the following steps:

- 1. Navigate to 'Security Setup'
- 2. Right click the 'User' or the 'User Group' to be modified
- 3. Click 'Edit Permissions'
- 4. Type 'Edit Generated' in the filter box and click 'Filter'
- 5. Right click 'Edit Generated Levies' and set the relevant permission type

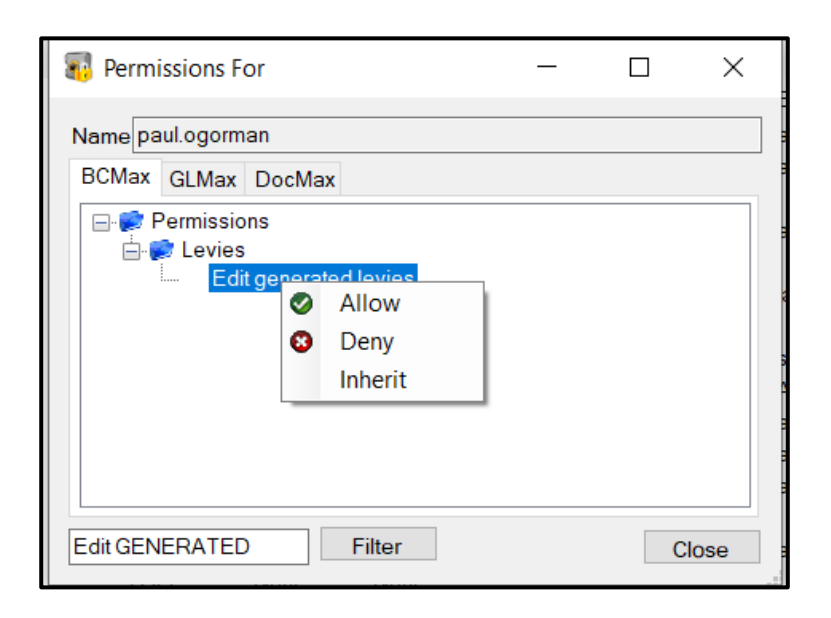

Please Note- When using the 'Edit generated levies' this will not change posted overdue interest calculations &/or Levy discounts therefore this should be used with caution. Please use 'Reverse Levy' if needing to reverse discounts.